## 下載後,壓縮加密申請書檔:

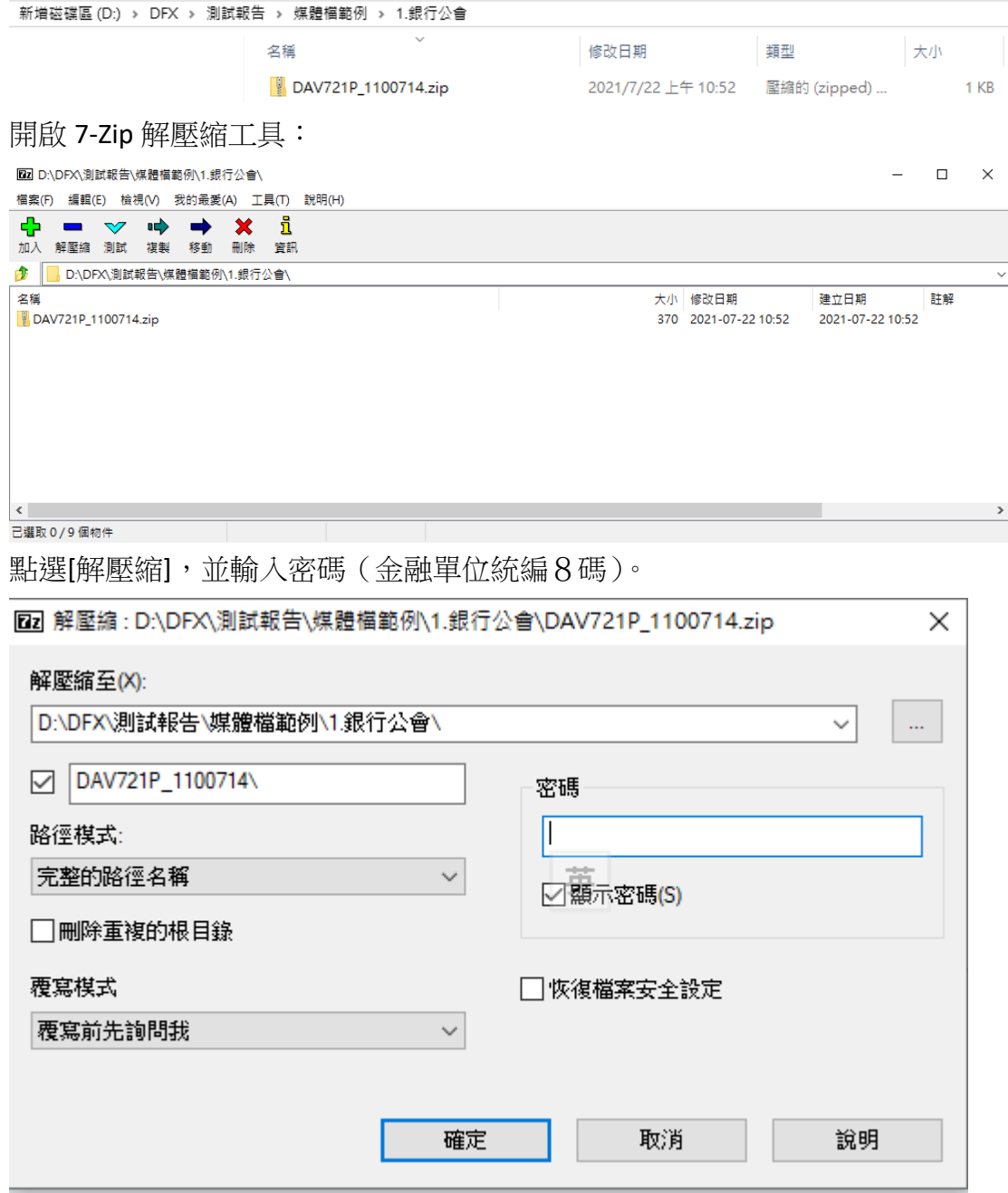

開啟 EXCEL :

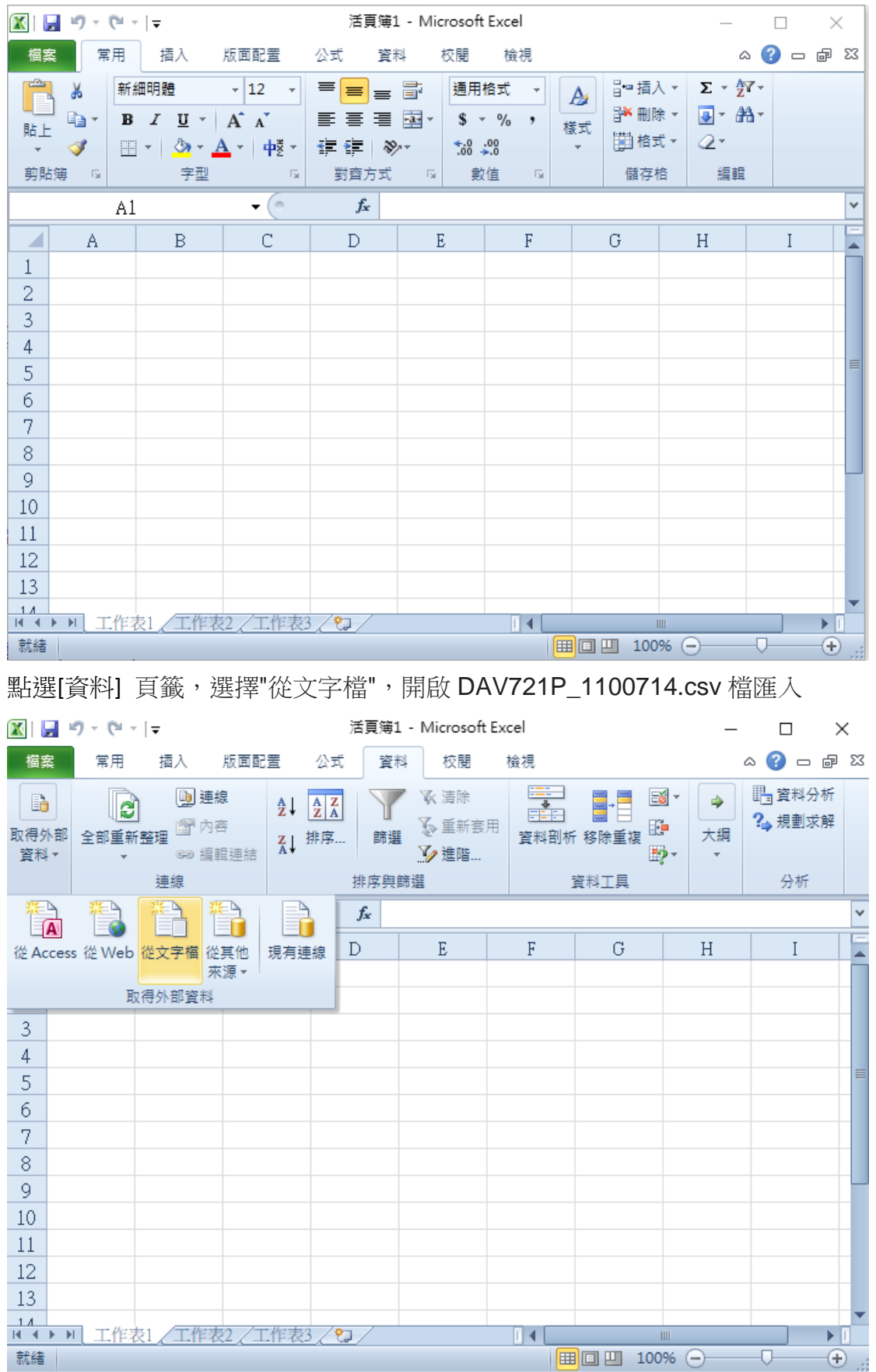

點選申請書檔案:

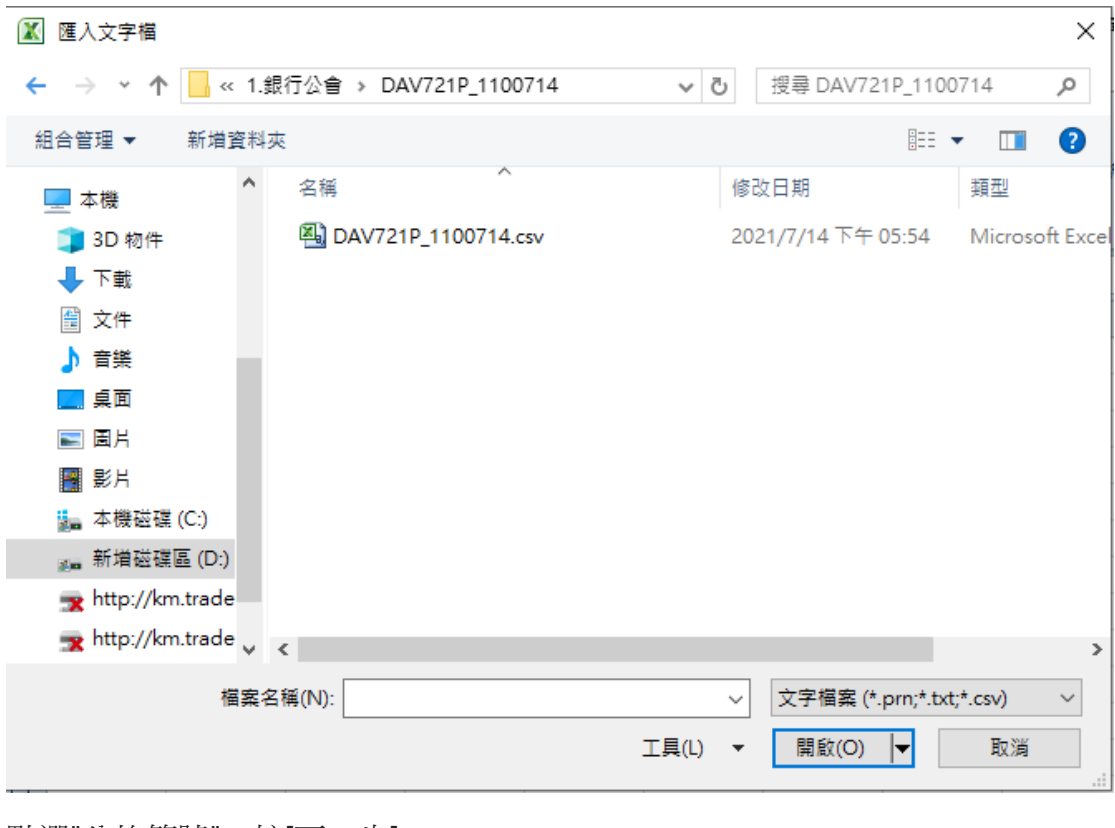

點選"分格符號", 按[下一步],

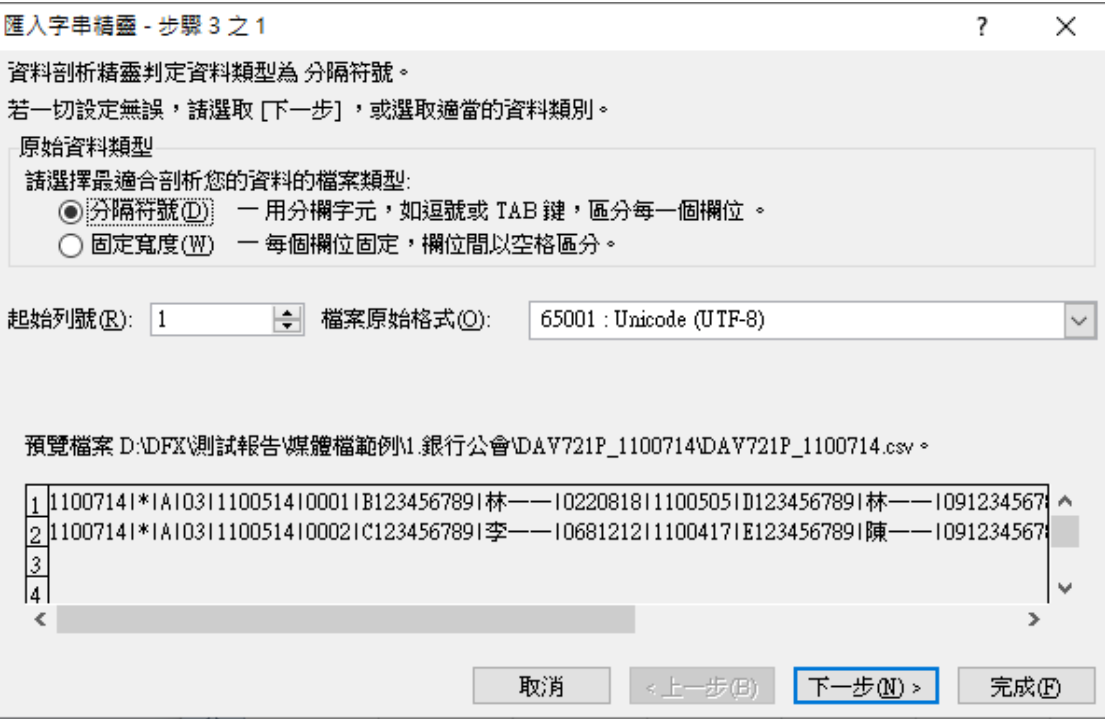

點選其他"|",按[下一步]

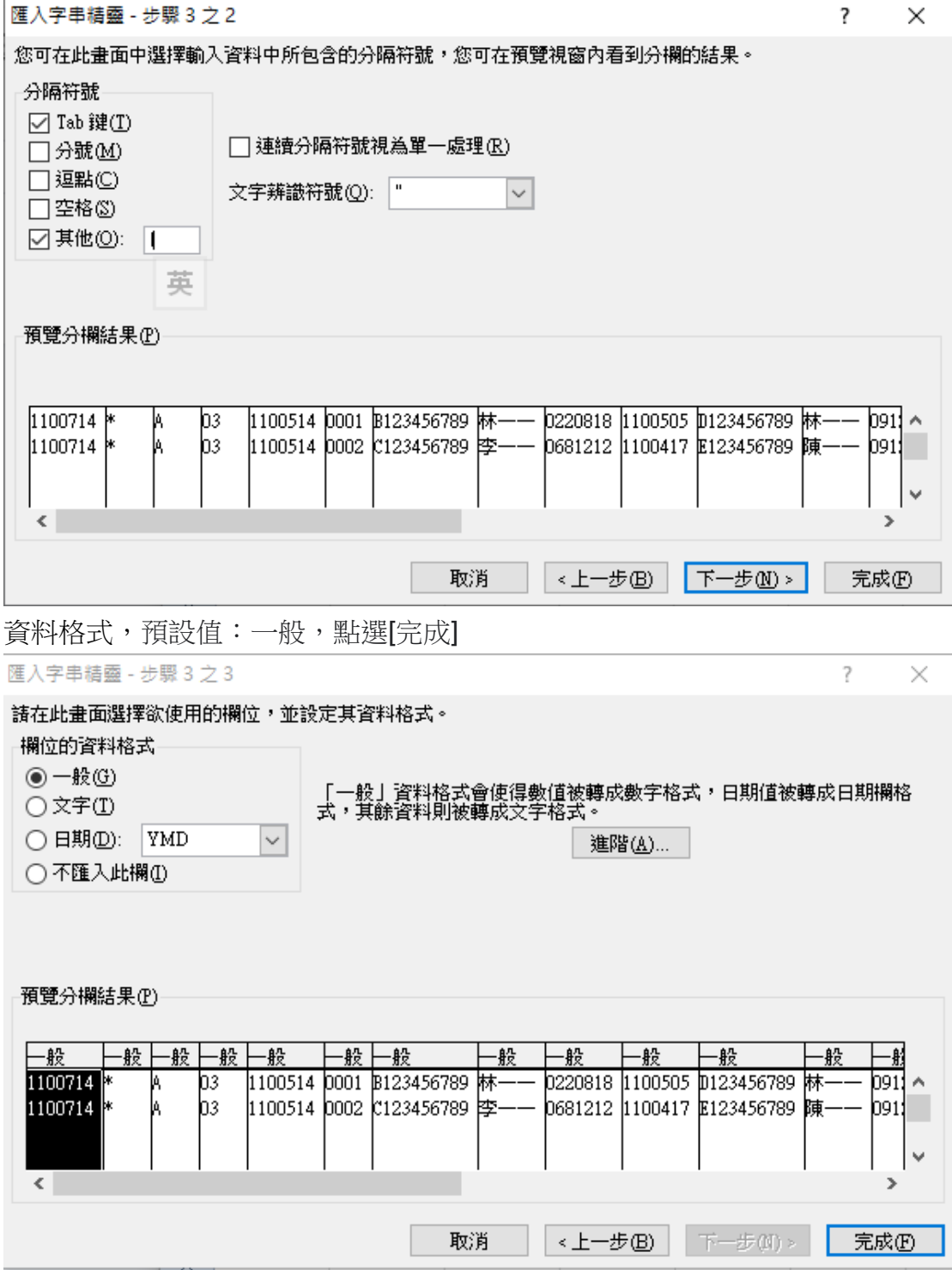

## 匯入完成:

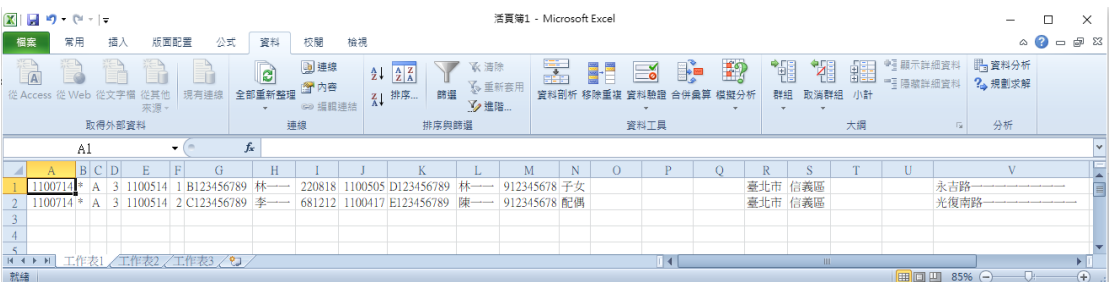